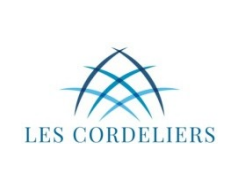

**2 nde SNT Thème 5: Informatique Embarqué** Activité Micro:bit **1**

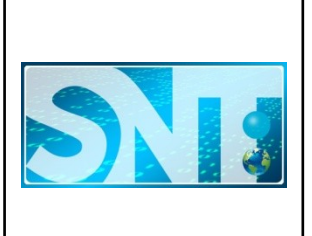

# I. Introduction

**1.** Après quelques recherches sur internet, donner la définition **avec vos mots** (pas de copiercoller) d'un **processeur.**

\_ \_ \_ \_ \_ \_ \_ \_ \_ \_ \_ \_ \_ \_ \_ \_ \_ \_ \_ \_ \_ \_ \_ \_ \_ \_ \_ \_ \_ \_ \_ \_ \_ \_ \_ \_ \_ \_ \_ \_ \_ \_ \_ \_

**2.** Après quelques recherches sur le site :<https://microbit.org/fr/>, répondre **avec vos mots** (pas de copier-coller) aux questions suivantes :

**À quoi sert** une carte Micro:bit ?

 *\_ \_ \_ \_ \_ \_ \_ \_ \_ \_ \_ \_ \_ \_ \_ \_ \_ \_ \_ \_ \_ \_ \_ \_ \_ \_ \_ \_ \_ \_ \_ \_ \_ \_ \_ \_ \_ \_ \_ \_ \_ \_ \_ \_*

Quel sont **les types de capteurs** que possède une carte Micro:bit ?

*(Faite vérifier vos réponses par l'enseignant)*

 *\_ \_ \_ \_ \_ \_ \_ \_ \_ \_ \_ \_ \_ \_ \_ \_ \_ \_ \_ \_ \_ \_ \_ \_ \_ \_ \_ \_ \_ \_ \_ \_ \_ \_ \_ \_ \_ \_ \_ \_ \_ \_ \_ \_* 

## II. Première prise en main : Pierre, Papier, Ciseau

Pour une première prise en main nous allons **créer un programme** afin de pouvoir jouer au jeu : Pierre, Papier, Ciseau avec la carte Micro:bit.

Nous allons utiliser **les capteurs de mouvements** de la carte Micro:bit afin de le mettre en action de jeu.

Lorsque **l'utilisateur secoue la carte** cette dernière doit **afficher aléatoirement un symbole** associé à une des trois solutions possibles. Il faut également pouvoir **éteindre totalement l'écran** après une partie.

 $\rightarrow$  Pour commencer ouvrir la page Web suivante :<https://microbit.org/fr/code/>

Nous allons, dans un premier temps, utiliser **l'éditeur MakeCode** afin de réaliser ce programme interprétable par notre carte Micro:bit.

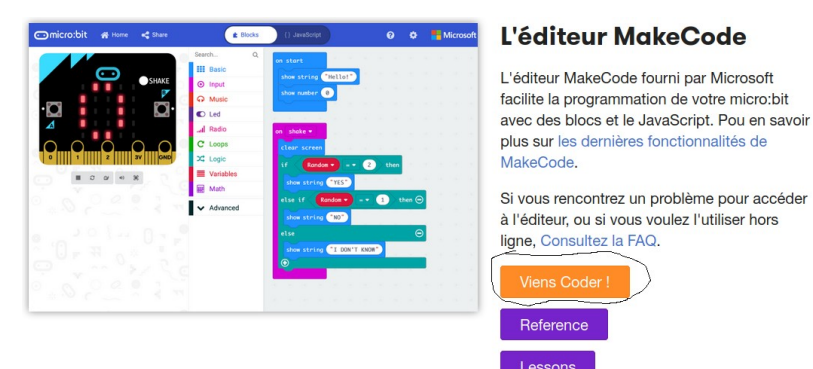

→ **Cliquer sur** « Viens Coder ! » comme indiqué sur l'image.

→ Une nouvelle page Web s'ouvre, **cliquer alors sur l'icône : « Nouveau Projet »**.

Vous arrivez sur un outil qui vous permet de concevoir des programmes pour Micro:bit en utilisant des « blocs de programmation » (le modèle de conception est similaire à celui de Scratch)

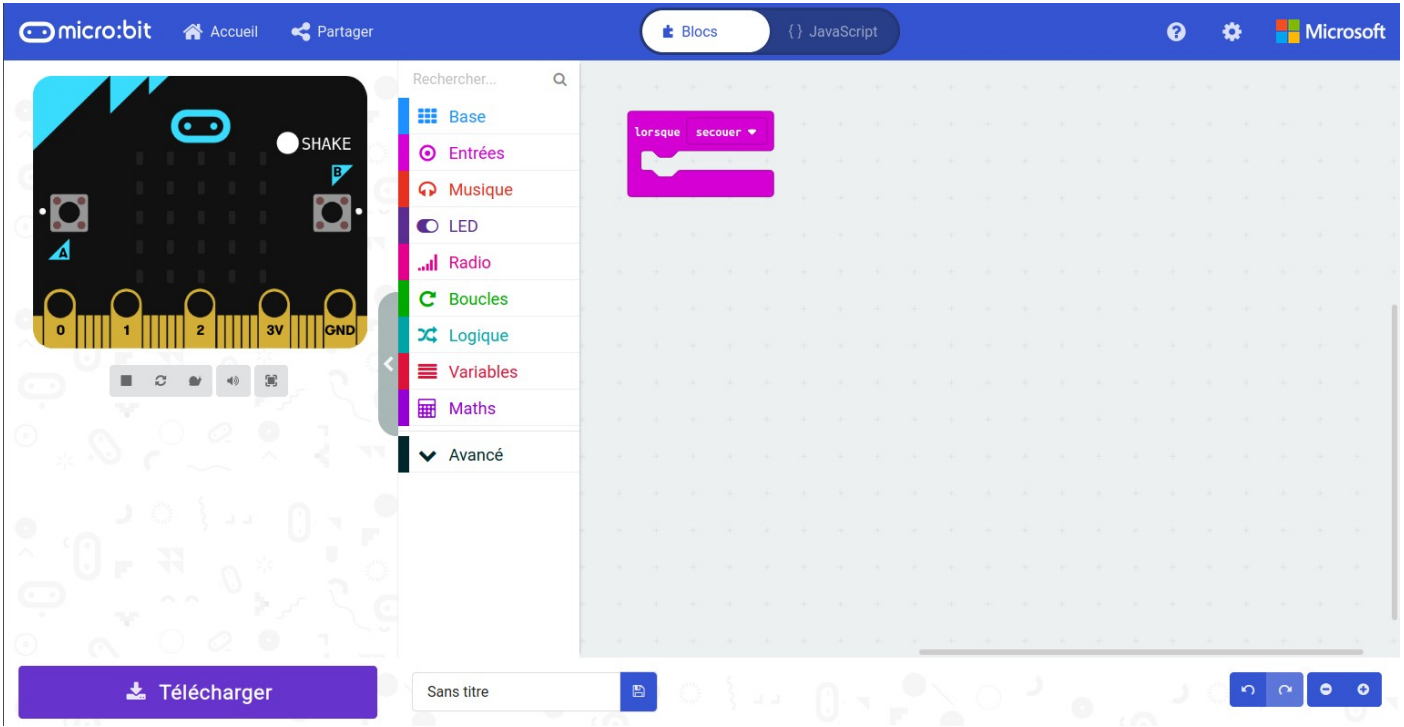

On remarquera le premier « bloc » utilisé pour notre programme qui permettra d'activer le jeu « *lorsque* » la carte sera « *secouée* ».

→ Maintenant il nous faut **créer une variable** qui sera **associée aléatoirement** à Papier, Pierre ou Ciseau que nous **symboliserons par trois chiffres**, à savoir respectivement : 0, 1 et 2.

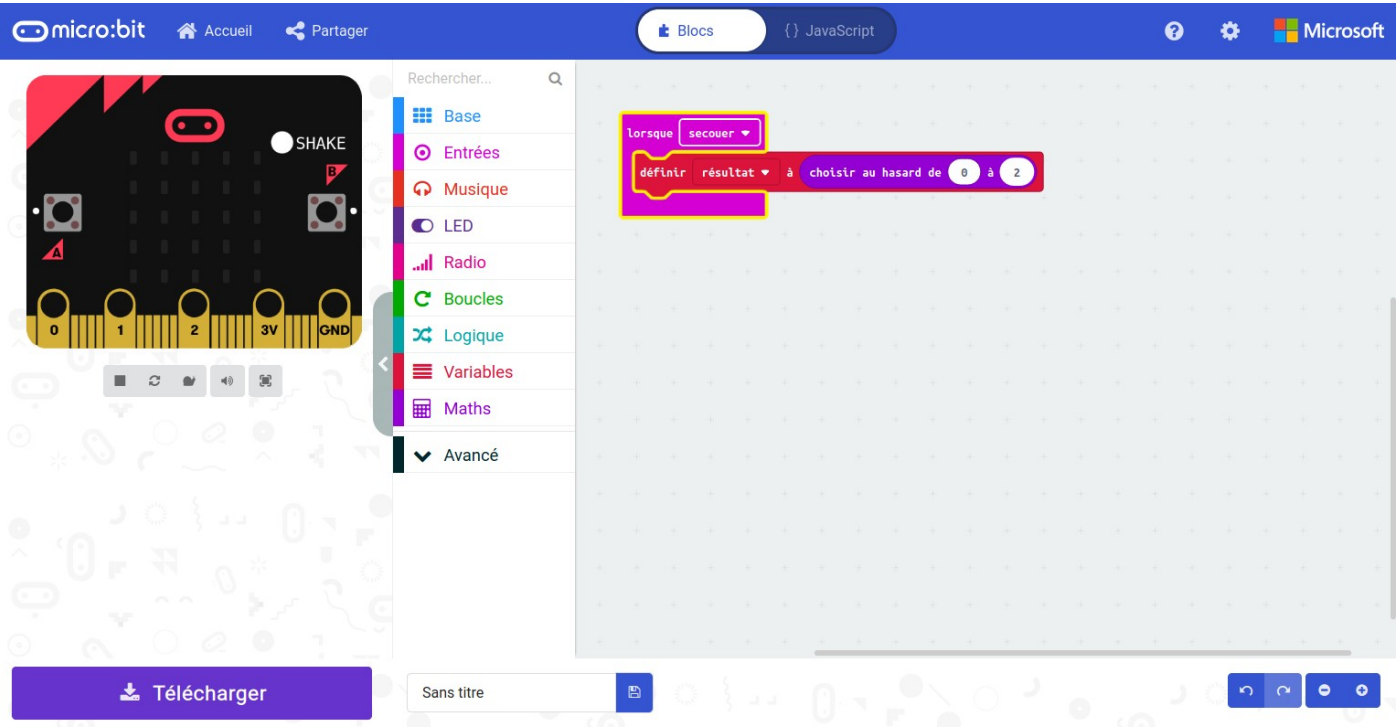

Ici la variable créée s'appelle « *résultat* » mais vous pouvez choisir **le nom que vous désirez pour la nommer.**

 *→* Il faut maintenant faire en sorte que la carte Micro:bit **représente le symbole obtenu** aléatoirement. Nous allons donc mettre en place **une structure conditionnelle** définissant la marche à suivre en fonction du résultat obtenu.

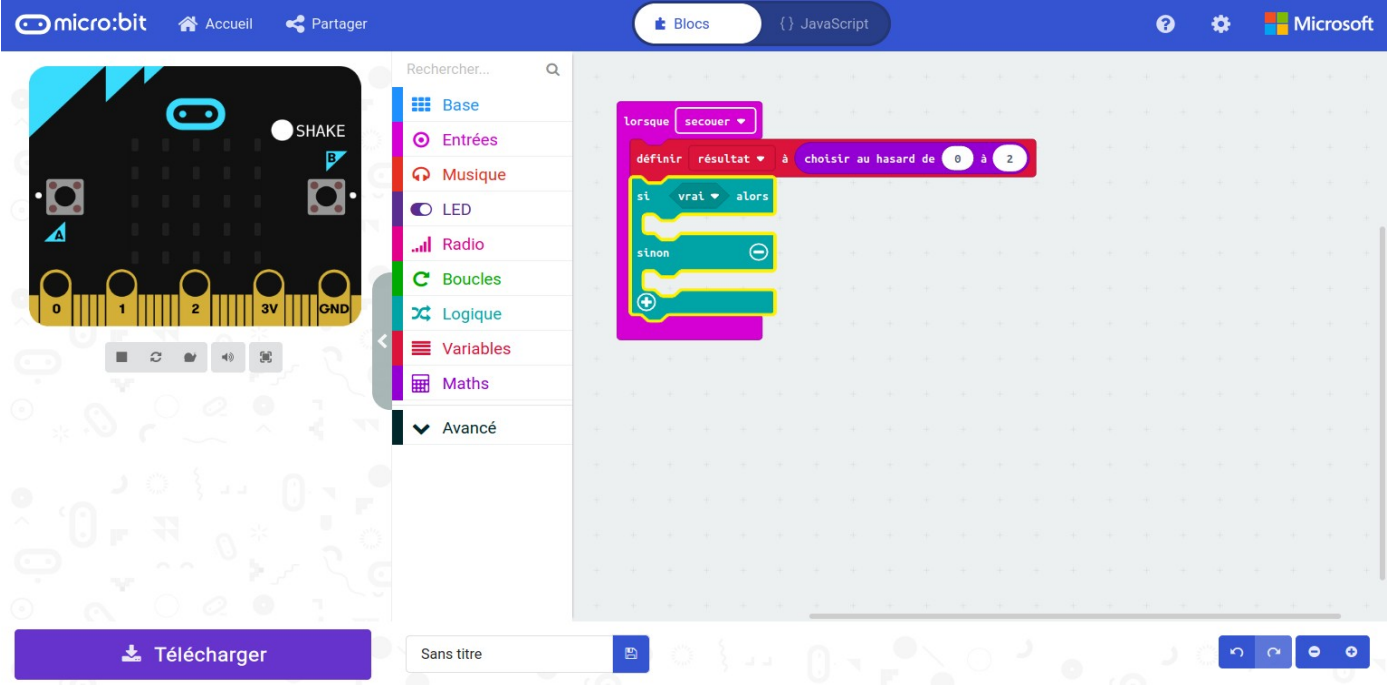

Le bouton « + » en bas à gauche de la structure conditionnelle permet de la faire évoluer en rajoutant des conditions.

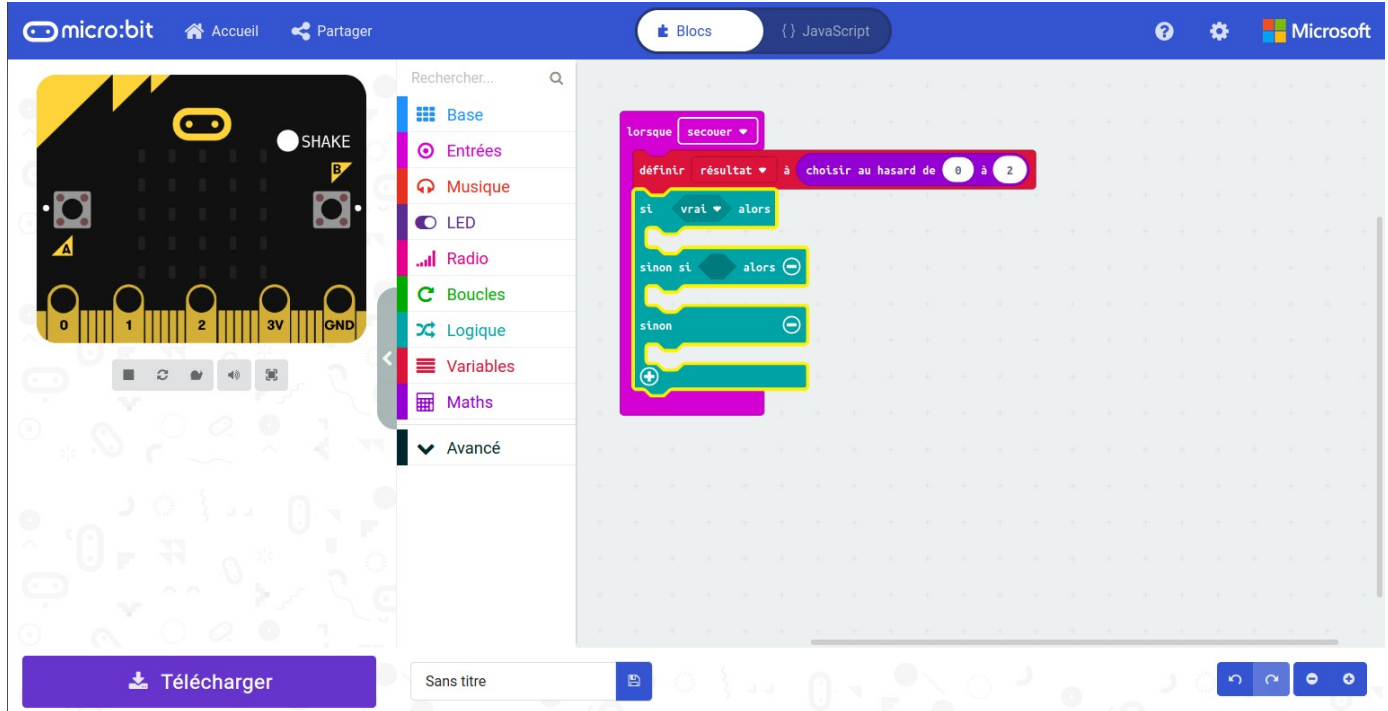

→ Nous allons maintenant utiliser **des comparateurs logique** (ici « égal à ») afin d'établir les conditions.

«*Si variable est égale à 0 alors je fais le symbole du Papier*»

«*Sinon si variable est égale à 1 alors je fais le symbole de la Pierre*»

«*Sinon je fais le symbole du Ciseau*»

Voici la traduction en code :

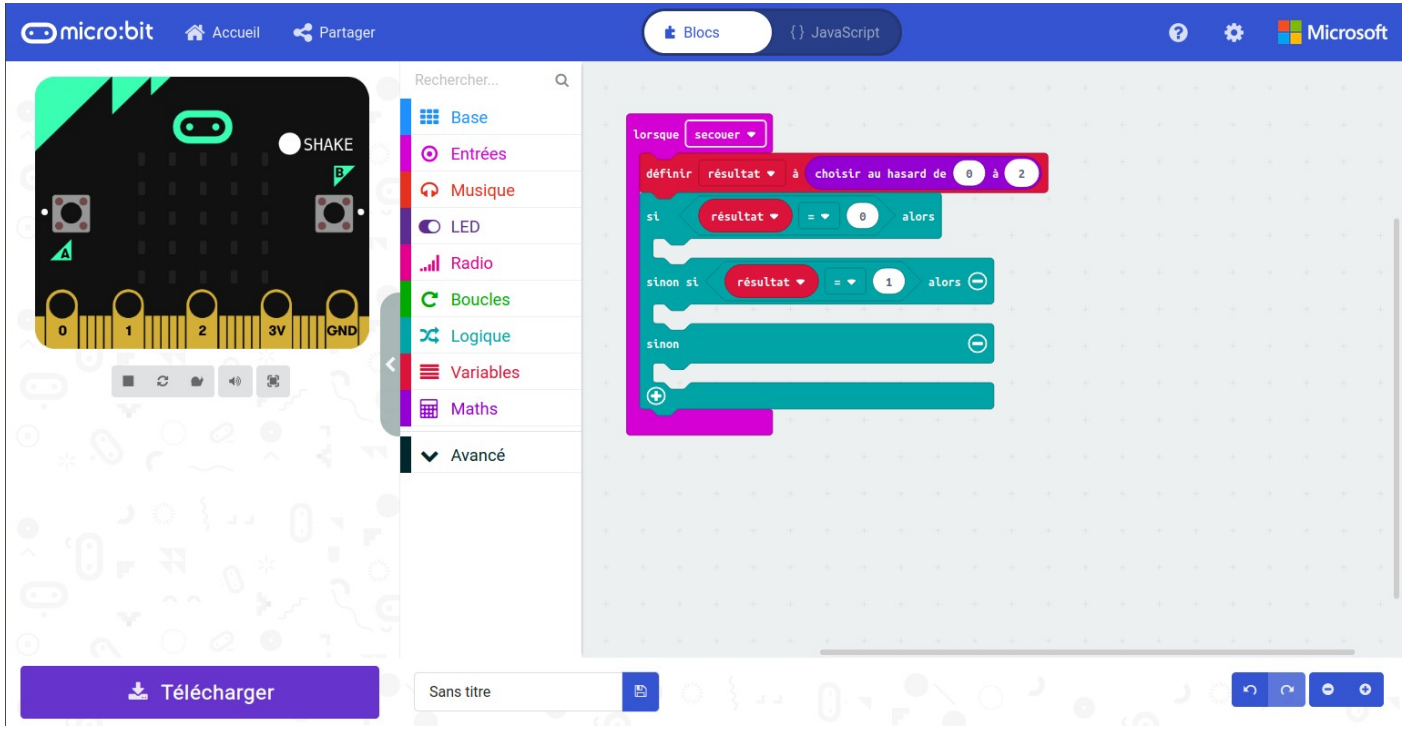

→ Il ne nous reste plus qu'a **programmer l'activation des LED**

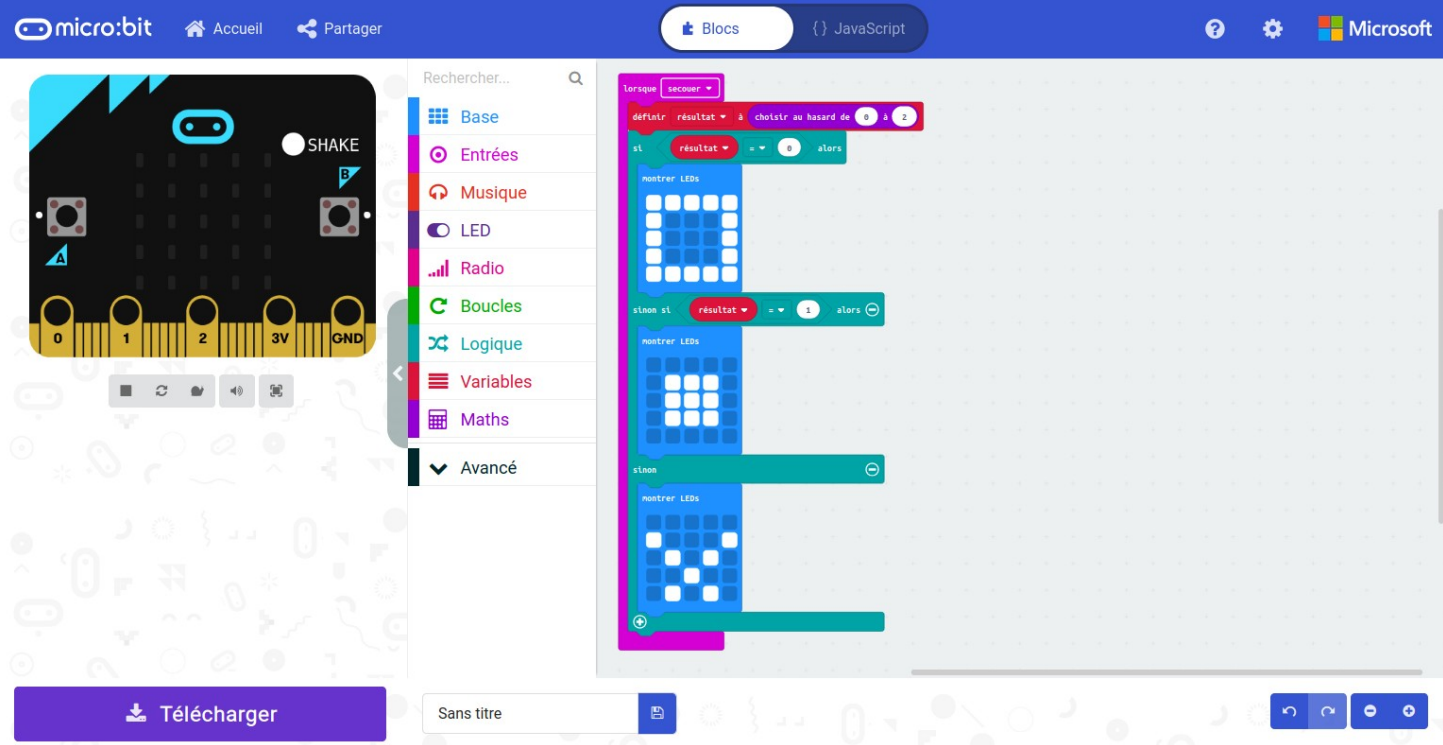

Ici le premier symbole correspond au Papier, le deuxième à la Pierre et le troisième au Ciseau.

Si ces symboles ne vous plaisent pas **vous pouvez créer les vôtres** !

→ Il faut maintenant **pouvoir effacer l'écran une fois la manche terminée**. Pour ce faire nous allons utiliser un autre capteur de la carte Micro:bit, à savoir **la pression de l'un des boutons de la cartes.**

«*Lorsque le bouton A est pressé l'écran de LED doit s'éteindre totalement.*»

Nous allons donc rajouter un bloc « lorsque » associé à la pression du bouton A

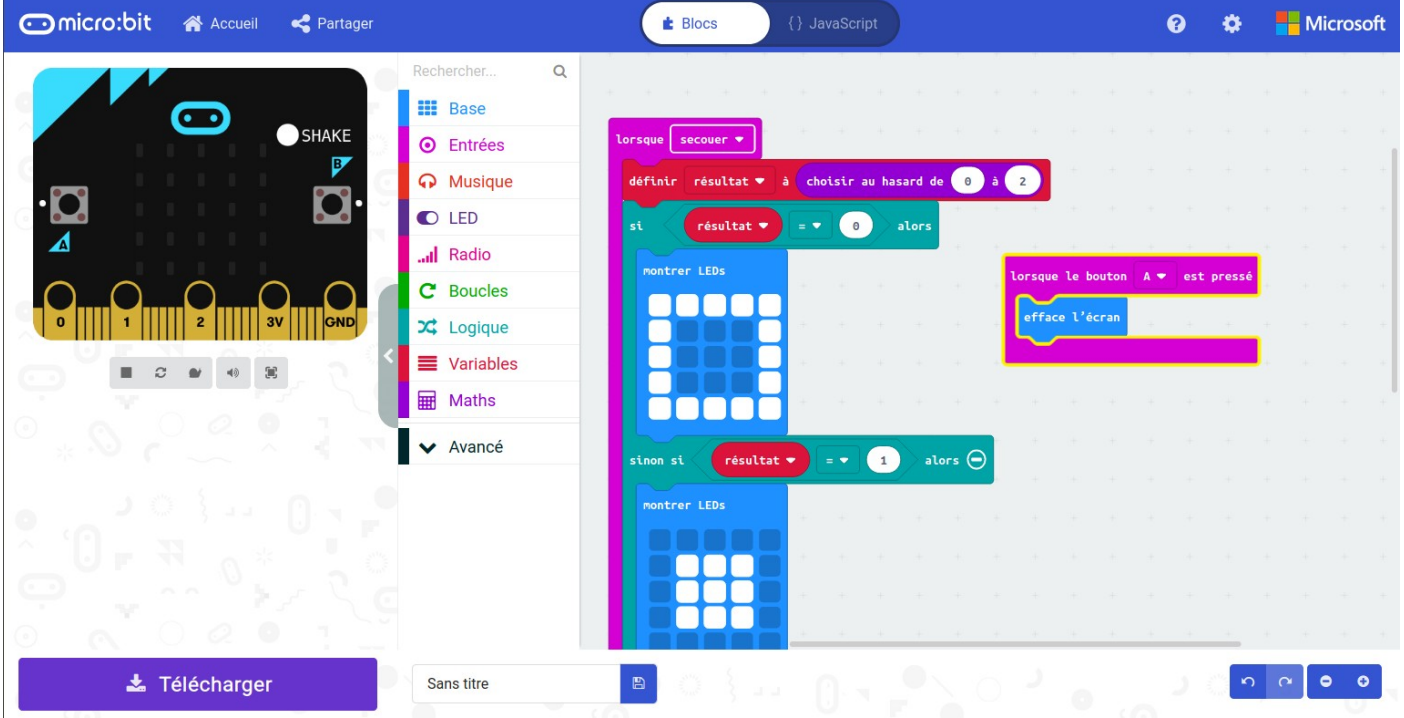

→ Le programme en maintenant terminé, vous pouvez **le tester** en appuyant sur les boutons « *shake* » et « *A* » sur le **simulateur de carte Micro:bit** situé sur la gauche de votre écran.

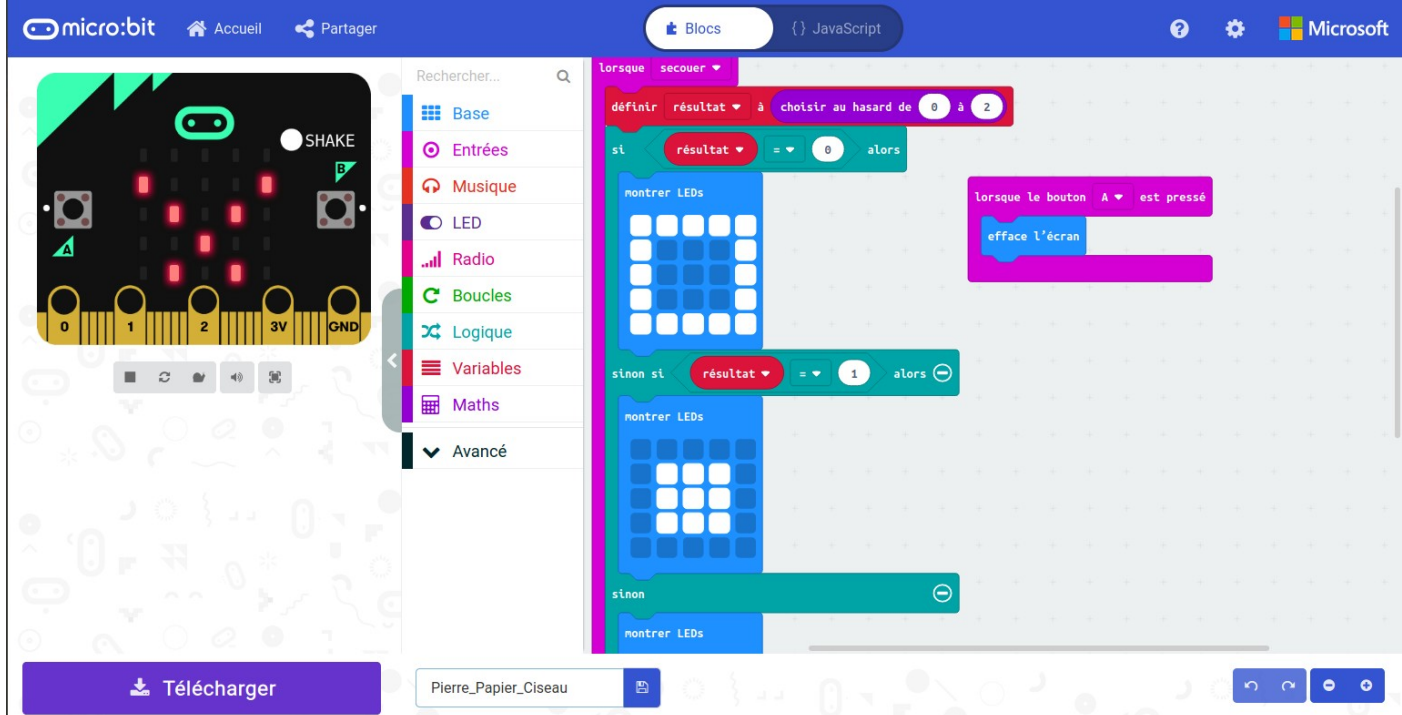

Une fois le programme testé il faut **télécharger** ce dernier, en cliquant sur l'icône correspondant (bas de page) et en ayant pris soin **de bien le nommer.**

→ La dernière étape consiste à **envoyer le ficher obtenu** *(.hex)* sur votre carte Micro:bit par **transfert USB.**

**Vous pouvez maintenant jouer à Pierre, Papier, Ciseau.**

*(Faite vérifier vos résultats par l'enseignant)*

### III. Utilisation du langage Python

Nous allons maintenant utiliser le **langage Python** afin de **coder notre jeu** : Pierre, Papier, Ciseau

 $\rightarrow$  Pour commencer ouvrir la page Web suivante :<https://microbit.org/fr/code/>

Reference

Nous allons, cette fois, utiliser **l'éditeur Python** proposé sur le site de Micro :bit

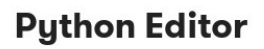

Notre éditeur en Python est parfait pour ceux qui veulent aller plus loin en programmation. Une sélection de "snippets" (petits bouts de code) et une variété d'images et de musiques pré-enregistrées vous donnerons un petit coup de main avec votre code. Propulsé par la communauté mondiale Python. Find out more about the latest features in version 2 of the Python Editor.

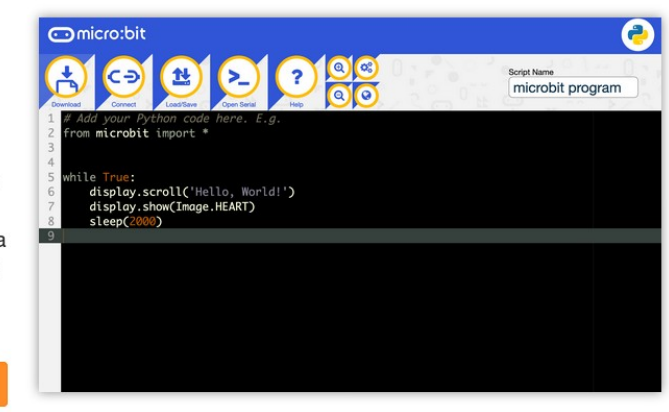

→ **Cliquer sur** « Viens Coder ! »

### Recopier le code Python suivant :

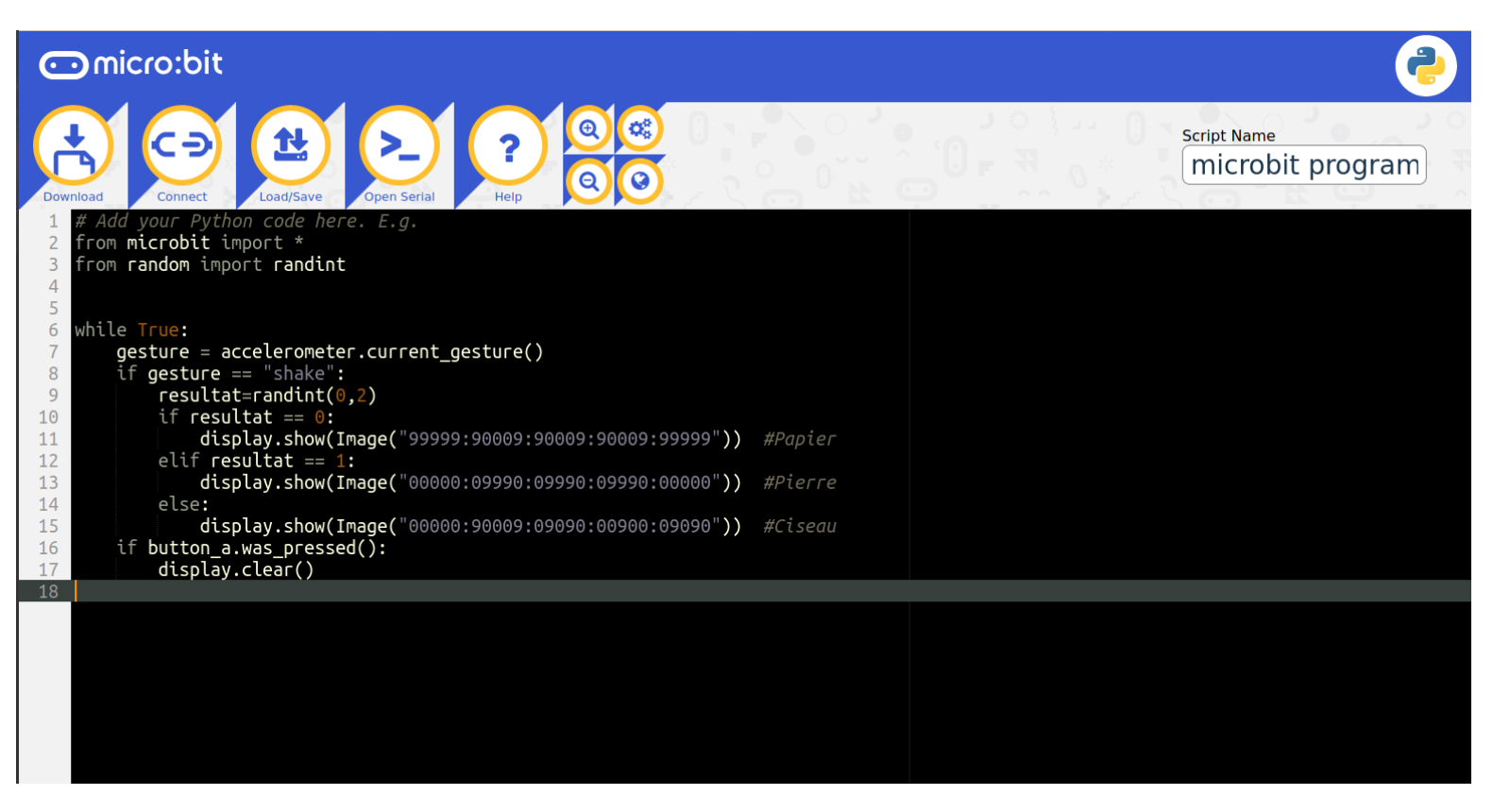

Après avoir télécharger et envoyer ce fichier sur votre carte Micro:bit, **tester que le jeu codé avec Python fonctionne bien sur votre carte.**

*(Faite vérifier vos résultats par l'enseignant)*

### **Interprétation du code :**

**1. Expliquer l'action** de la commande :

*«display.show(Image("99999:90009:90009:90009:99999"))»*

\_ \_ \_ \_ \_ \_ \_ \_ \_ \_ \_ \_ \_ \_ \_ \_ \_ \_ \_ \_ \_ \_ \_ \_ \_ \_ \_ \_ \_ \_ \_ \_ \_ \_ \_ \_ \_ \_ \_ \_ \_ \_ \_ \_

**2.** Que se passe il si **les valeurs (ici 0 et 9) sont changées** ? *(Faire des essais avec des valeurs comprises entre 0 et 9)*

\_ \_ \_ \_ \_ \_ \_ \_ \_ \_ \_ \_ \_ \_ \_ \_ \_ \_ \_ \_ \_ \_ \_ \_ \_ \_ \_ \_ \_ \_ \_ \_ \_ \_ \_ \_ \_ \_ \_ \_ \_ \_ \_ \_

**3. Expliquer l'action** de la commande :

*«resultat=randint(0,2)»*

**\_ \_ \_ \_ \_ \_ \_ \_ \_ \_ \_ \_ \_ \_ \_ \_ \_ \_ \_ \_ \_ \_ \_ \_ \_ \_ \_ \_ \_ \_ \_ \_ \_ \_ \_ \_ \_ \_ \_ \_ \_ \_ \_ \_**

**4. Expliquer l'action** de la commande :

*«gesture = accelerometer.current\_gesture()»*

\_ \_ \_ \_ \_ \_ \_ \_ \_ \_ \_ \_ \_ \_ \_ \_ \_ \_ \_ \_ \_ \_ \_ \_ \_ \_ \_ \_ \_ \_ \_ \_ \_ \_ \_ \_ \_ \_ \_ \_ \_ \_ \_ \_